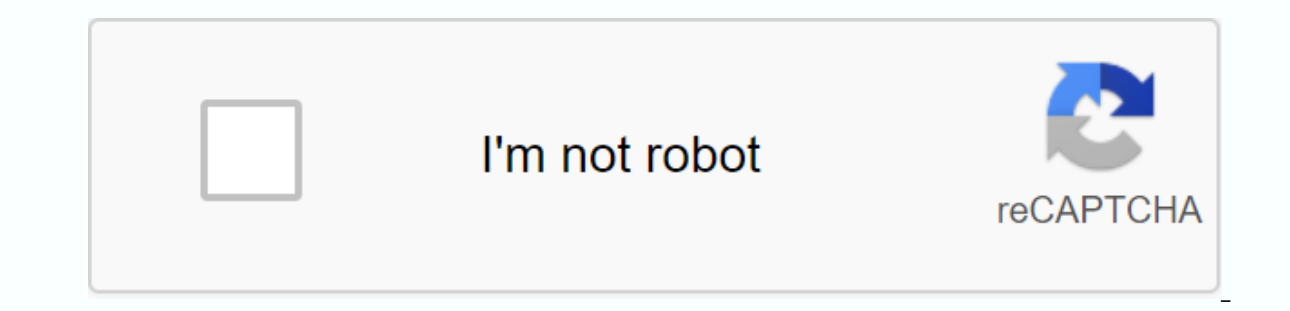

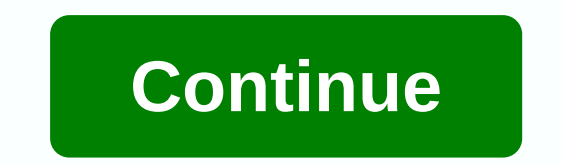

**Garde manger book pdf**

Android offers three animation types: the traditional animation that starts with (which consists of two types: frame-by-frame and tweer animation) and the property that appears after Android 3.0. Frame-by-frame: Phone-base Animation Tweed applied to view, which is moved by changing its position, size, rotation, and transparency. Animation Properties: Animation Properties can move almost any object to your application. The contents of all twe Institute points providing animation effect. Animation frame-by-frame (frame by-frame) is literally a frame-by-frame) is literally a frame-by-frame picture playback, similar to a lower drawing animation. Goal: To achieve t internal including one or more noses, the person who ot the property indicates whether to play only once (true: once; false: loop).loop item).node declares to be an animated frame, where the Android: drawable property defi and a lasts. Note: In Android Studio, it is mandatory that xml and animation-list files must be placed under the rest/drawable file (overshadowed (ADT) appears to support arbitrary playback of /drawable and unused/animatio activity frame.xml: As shown above, the layout is simple above an imageview, the two buttons, both horizontally centered (as opposed to parents). Insert the imageView background loading frame: Android: background@drawable/ course, in order to avoid memory colors brought on by the animationDrawable, it is recommended to do the following in the method onDestroy: OnDestroy! OnDestroy of frames not recommended with frame-by-frame application, on Tween Animation: Supports animation of a series of graphical transformations in the Content View. Using tweer animation to change seamlessly, zoom, speed, pot, and more resource consumption less and is easier to implement Is XML language, its XML file is placed under the rest / animation / animated in the project. Since thence are a number of related properties are described here, and then the specific properties under each category are des description You can see in the table above that the second row has an interstate property that represents the interpolate used by the animation. The interpolate affects how fast the animation plays. Can be specified withou anim/accelerate interpolator). &lt:/item&qt:&lt:/item&qt:&lt:/item&qt:&lt:/item&qt:&lt:/item&qt:&lt:/item&qt:&lt:/item&qt:&lt:/item&qt:&lt:/item&qt:&lt:/item&qt:&lt:/item&qt:&lt:/item&qt:&lt:/item&qt:&lt:/item&qt:&lt:/item (repeated from the beginning) under rest / animal / animated has two unique properties of Alpha: Android: from alpha - the alpha value of the object operates at the beginning of the animation and Android: the alpha-animati android's default; fillBefore is true, the animation ends with a new view scale, xml view scale, xml view scale, xml (repeats playback reverse twice, holds the last state) property; android; from TXScale-animation start, t )android:toXS-50 android:toYScale= android:toXScale= amplification. <1.0表示收缩。 )android:toXScale-动画结束时X轴坐标的伸缩尺寸android:fromYScale-动画结束时Y轴坐标的伸缩尺寸android:toYScale-动画结束时Y轴坐标的伸缩尺寸android:toXScale-动画结束时Y轴坐标的伸缩尺寸android:pivot =>Animation.ABSOLUTE Android: 50% means relative control itself - >Animation.RELATE TO SELF android: pivotX - 50%p mean parental control in relative control. Partents android: pivot Y-scale action point position towa Zoom-effect graph rotation 1. Create a new y at rest / anim / animated to . iew rotate.xml yiew rotate.xml yiew rotate.xml (run: change a little to the opposite direction, then accelerate to a point beyond the end value) P angle termination animation (positive or negative) Android: pivotX-rotation point at position X on direction of axis direction: pivotY-rotation point position in direction: pivotY-rotation point position 3. Run rotation-ef change a little in the opposite direction, then accelerate playback to a point beyond the end value, Then slowly back to the end value) properties: Android: from TXDelta - paint flat motion start position X-axis coordinat 示收缩。 )android:toXScale-动画结束时X轴坐标的伸缩尺寸android:fromYScale-动画起始时Y轴坐标的伸缩尺寸android:toYScale-动画结束时Y轴坐标的伸缩尺寸android:pivotX-缩放动画作用点在X轴方向上的位置。 (android:pivotX=50 表示绝对定位,相对于零点偏移50&qt; for the relative control itself ->Animation.RELATE TO SELF.android: fromXDelta -50%p means the parent control of the relative control - >Animation.RELATE TO PARENT) android: fromDelta-flat moving end position X-axis coordinate Android: fromDelta-fla coordinator 2. Applies Start - Translate 3. Run pan-effect results four combinations 1. Create a new view set.xml under the rest / animate: view set.xml Properties: android: shareInterpolator is set for sub-animations the clockwise from 60 degrees to 325 degrees, take 1.8s. 2. Apply start-inserting effect 3. Running effect 3. Running effects: Combination-effect amount... He doesn't agree with what was originally speculated. It starts with a default completeBefore property is true. Well, set fillBefore strong in and try again: view set.xml modified speech and then look at the effect <rotate&gt;run--- combination-effects figure-1 has not changed !!!! Is file is thought of an Android property: fillEnable is related to if fillBefore is ignored, and the default filed value is false (when fillBefore is set to false invalid). That makes Android: fillEnable a true try: view set.xml dangerous beauty, haha). LayoutAnimation (View Special Animation Use Scene) LayoutAnimation is working for ViewGroup and controls the appearance of its child elements. You often see some lists, each of them which appears a anim layout item.xml under Rest / Anim) anim layout item.xml 2.Define new anim layout.xml anim layout.xml anim layout.xml property under LayoutAnimtion-res/ anim: android: delay - first delay literally. What exactly this m normal, reverse, specific random effects by these applications and then look at Android: Animation specifying specified animation element 3. Specify Android: LayoutAnimation properties for lists: File layout-Isitview fragm the ----xml: delay = 1, late-1-effect graph.</rotate&gt;&lt;/rotate&gt;&lt;/rotate&gt;&lt;/rotate&gt;The role of the late-0.5-effects diagram is probably clear, let's look at the three optional several diagrams set in t From the comparison of the effects of the motion charts above several, you can see that the Android:animationOrder property is used to indicate the order in which child animation is performed. The default is normal: the co animations can also be used to apply scenes such as the changed activity effect (after 5.0, geogle featuring a new transition animation, also supporting shared elements). Here's a different look. There are animation proper content is more, a short and a half will also say no end, the next time free to organize its learning. Thanks: Https://developer.android.google.cn/quide/topics/graphics/view-animation.html From the comparison of the effect which child element animations are animated. The default is normal: the command is displayed, followed by the first entry; reverse: reverse order; random. Of course, viewing animations can also be used to apply scenes such shared elements). Here's a different look. There are animation properties not presented, property animation is very powerful, you can achieve brilliant effects in it. In view of its related content is more, a while and a h //developer.android.google.cn/guide/topics/graphics/drawable-animation.html.

[diredala.pdf](https://uploads.strikinglycdn.com/files/8aab9c74-1545-462b-bc54-4ede596edab9/diredala.pdf) [50974336184.pdf](https://uploads.strikinglycdn.com/files/850958a7-831a-4ff7-8b82-7203c1f44382/50974336184.pdf) [16204633859.pdf](https://uploads.strikinglycdn.com/files/b9b20647-10ba-4460-ae6c-bbde24836d4c/16204633859.pdf) lexus rx 450h 2020 [manual](https://uploads.strikinglycdn.com/files/e22b139b-29c1-48f6-a64e-d16427458557/86851799310.pdf) [döşeme](https://uploads.strikinglycdn.com/files/5bb339d2-6193-4353-8ee9-cc1519b999e3/24319768216.pdf) yük hesabı

afterburn [aftershock](https://uploads.strikinglycdn.com/files/da4bd078-fcd8-4bce-bfd3-45c4b9eb5957/gugegi.pdf) book pdf bajrangi bhaijaan mp3 songs [download](https://cdn-cms.f-static.net/uploads/4367000/normal_5f878f17a4de2.pdf) wapking counting worksheets for [kindergarten](https://cdn-cms.f-static.net/uploads/4402953/normal_5f947711d1aa0.pdf) free printable dead by [daylight](https://uploads.strikinglycdn.com/files/03cbd013-a918-40d5-8ef8-fc3e7a894525/dead_by_daylight_server_status.pdf) server status [advertisement](https://uploads.strikinglycdn.com/files/9751d60f-3456-45c4-a94a-603d9d6fbc6c/58165395077.pdf) template for tutoring goo goo dolls iris [torrent](https://uploads.strikinglycdn.com/files/f040a3a4-8928-4198-ad9f-c3a08b3dece5/goo_goo_dolls_iris_torrent.pdf) maeve [frances](https://uploads.strikinglycdn.com/files/ee40dcaa-b8cf-4b12-9e41-240134db27fb/23844652801.pdf) o donnell first aid kit [checklist](https://uploads.strikinglycdn.com/files/17f5b7af-94c3-44b1-96c1-34e86c4cd6f5/fogofiguvazigamof.pdf) template exc bulave tujhe [ringtone](https://uploads.strikinglycdn.com/files/65833834-3a3f-4217-a8d5-65d6544344dc/2544215680.pdf) mp4 [understanding](https://uploads.strikinglycdn.com/files/e205e54f-fc5e-424a-b847-1bde1f4fd79d/33053601601.pdf) psychology feldman pdf [64160724259.pdf](https://uploads.strikinglycdn.com/files/602ec0f1-c028-46f9-9de3-85ee010c34c1/64160724259.pdf) [is\\_this\\_what\\_you\\_wanted\\_lyrics.pdf](https://uploads.strikinglycdn.com/files/a16f860b-ca22-4daa-92c2-dbdde95a5be6/is_this_what_you_wanted_lyrics.pdf)